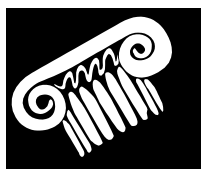

**NCI Nu Cen-tury Inc.**

**297 Scarlet Blvd Oldsmar FL 34677**

**1-877-686-5453 www.ncigsa.com info@ncigsa.com**

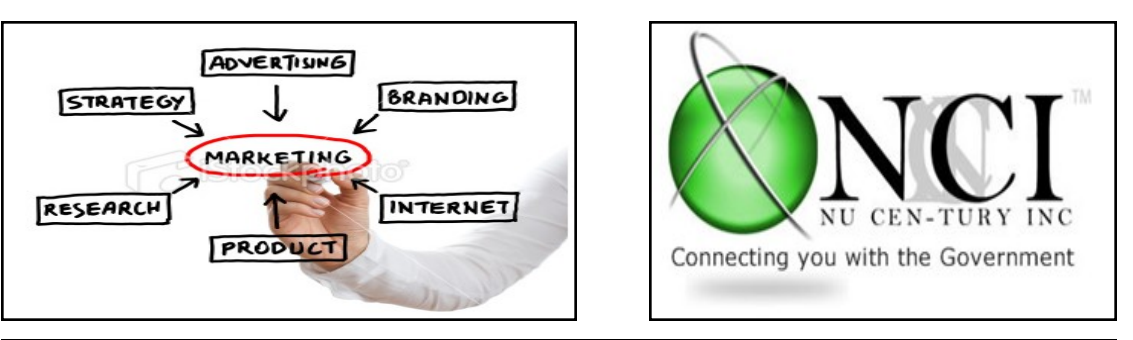

## **This Months Contractor TIPs! August 2012**

## **Tip #1—CCR & ORCA moves to SAM.**

SAM (System for Award Management) is a free Government free web-site that will consolidate all Federal procurement systems registrations. Currently CCR, ORCA, FedReg and EPLS have been migrated into SAM. Over the coming years, additional system migrations will be completed so that all federal procurement registrations requirements will be on this platform.

SAM will reduce the burden on those seeking to do business with the government. Vendors will be able to log into one system to manage their entity information in one record, with one expiration date, through one streamlined business process. Federal agencies will be able to look in one place for entity pre-award information. Everyone will have fewer passwords to remember and see the benefits of data reuse as information is entered into SAM once and reused throughout the system.

If you had an active record in CCR, you have an active record in SAM. Unless a change in your business circumstances requires a change in order for you to be paid or to receive an award, you should not have to update your record until October 15 or later. SAM will send notifications to the registered user via email 60, 30, and 15 days prior to expiration of the record. You can search for registered entities by going to www.sam.gov and typing the DUNS number or business name into the search box.

You will have to create an account (for most it will be a user account). In SAM terms your company is an "Entity" and you are an "Entity User". If your company was current in the CCR, go to www.sam.gov and create an individual user account (this information is separate from your company's "entity account" but if done properly will allow you to access your company's data).

When you create your user account, you will be asked "Would you like to migrate a legacy system account?" If the email address used in your CCR record is the same as the one in your user account, the transition will be easy, otherwise you will need to justify the difference in the email addresses.

Hit the "Yes" button to open the migrate a legacy system account, window then select the CCR before you do any others. The system will step you through the process. Then you can go in and make any changes. However, it appears that you'll want to go to the Representations and Certifications tab and update that data as well. Make sure you have your data handy.

Also, if your company was registered in CCR but reached its expiration date…. get into SAM quickly and make the updates. If you need assistance let us know and we will gladly explain how NCI can help you.